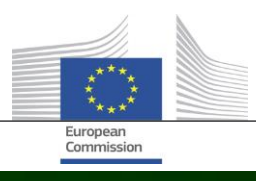

# **Arachne**

## AZ ARACHNE V2.3. ÚJDONSÁGAI

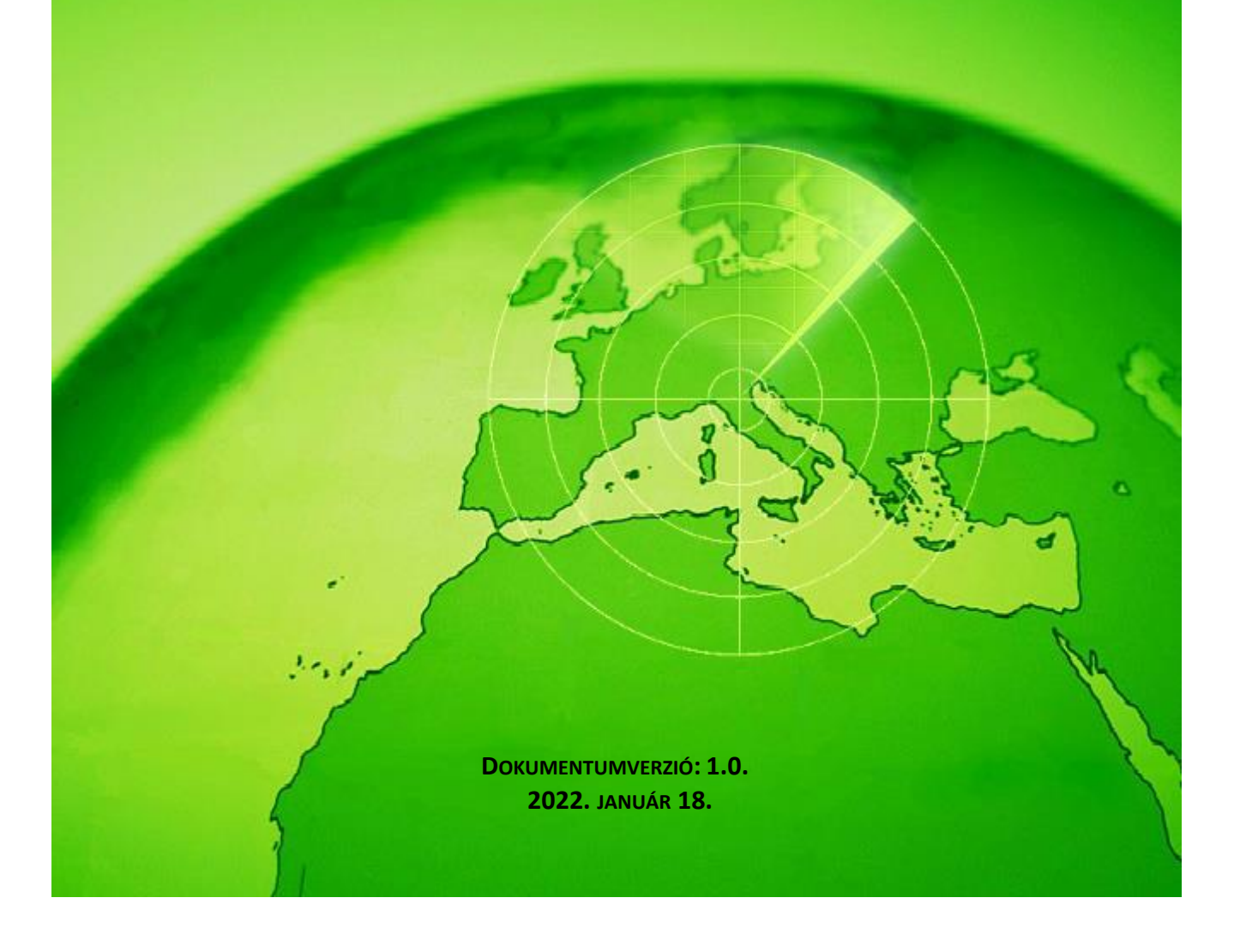

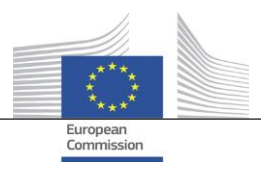

### <span id="page-1-0"></span>Tartalomjegyzék

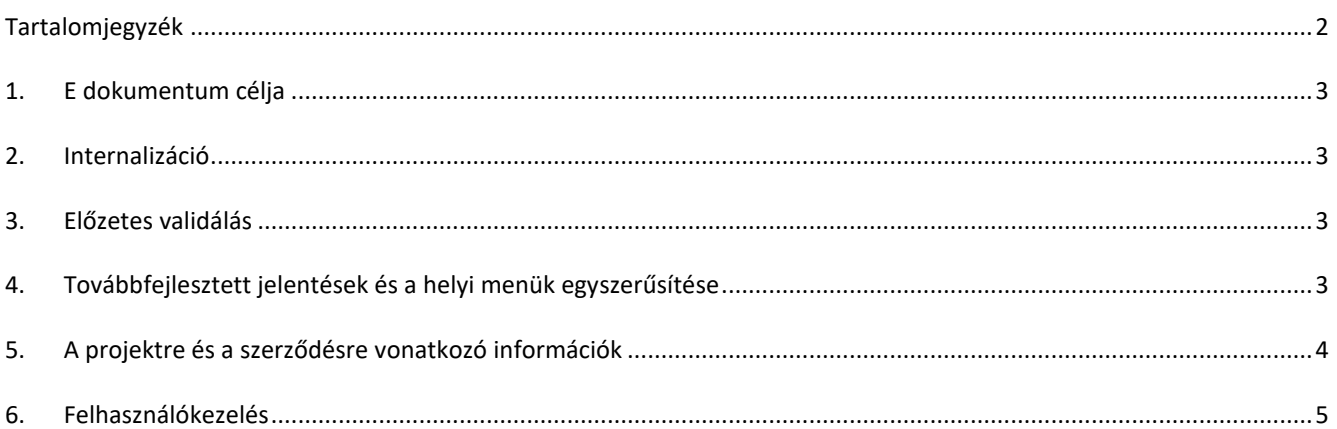

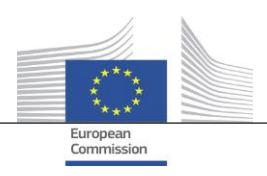

#### <span id="page-2-0"></span>**1. E dokumentum célja**

Ez a dokumentum az Arachne V2.3. verziójában végrehajtott változtatásokat tekinti át. E dokumentum célja, hogy rövid összefoglalást adjon ezekről a változásokról. A meglévő és az új funkciók részletes leírása a felhasználói dokumentációban található. További információkért forduljon az Arachne informatikai csapatához [\(EC-ARACHNE-INFO@ec.europa.eu\)](mailto:EC-ARACHNE-INFO@ec.europa.eu).

#### <span id="page-2-1"></span>**2. Internalizáció**

Az Arachne V2.0-ban a heti kötegelt adatfeldolgozás egy külső szolgáltató telephelyén zajlott. A tagállamok által feltöltött valamennyi adatot titkosították, védetté tették, és feldolgozás céljából továbbították a szolgáltatónak.

Az Európai Bizottság és a tagállamok által előírt magasabb szintű adatvédelmi és biztonsági követelmények miatt ezeket a folyamatokat a V2.3. verzióban internalizálták. A továbbiakban nem továbbítanak adatokat az Európai Bizottság telephelyein kívülre; ezentúl a szolgáltató már nem fér hozzá a tagállamok által feltöltött adatokhoz. Jelenleg a teljes adatfeldolgozás (adatvalidálási, -gazdagítási és kockázatszámítási eljárások) az Európai Bizottság helyiségeiben zajlik, és azt az Európai Bizottság Arachne informatikai csapatának tagjai és a DIGIT irányítják. A DIGIT a Bizottság olyan digitális szolgáltatásokért felelős szervezeti egysége, amely támogatja a Bizottság más szervezeti egységeit és az európai intézményeket mindennapi munkájukban, és segíti az európai közigazgatások jobb együttműködését.

Az Elasticsearch-höz hasonló új technológiák használata miatt javult a tagállami adatok és a külső adatbázisok közötti megfeleltetés, ami hatással lesz a kockázatimutató-számítások egy részére.

#### <span id="page-2-2"></span>**3. Előzetes validálás**

Az új előzetes kockázatértékelési funkció révén az Arachne felhasználóinak lehetőségük van szimulálni a potenciális kockázatok kiszámítását, és ezáltal előzetesen, még a támogatási megállapodás vagy a szerződés aláírása előtt megtudhatják, hogy egy adott projekttel vagy ajánlati felhívásra jelentkező társasággal kapcsolatban milyen kockázat(ok) állhat(nak) fenn. Az előzetes kockázatszámítás olyan projektek esetében is elvégezhető, amelyeket még nem hagytak jóvá. A folyamat az elérhető kockázati mutatóknak csak egy bizonyos csoportjára terjed ki, mivel a projekttel kapcsolatos információk nem tartalmaznak egyes meghatározott adatokat. Felhívjuk figyelmét, hogy az előzetes funkció használatához előzetes hozzáférési jogosultságra van szükség.

<span id="page-2-3"></span>Bővebb információ az Arachne felhasználói kézikönyvének 16. fejezetében található.

#### **4. Továbbfejlesztett jelentések és a helyi menük egyszerűsítése**

 Részletes jelentés egy vállalatról A vállalatokra vonatkozó részletes jelentést további információkkal egészítik ki, és a felhasználói élmény javítása érdekében átalakítják.

További információk:

- o a vállalat státusza;
- o annak feltüntetése, hogy a mérleg konszolidált vagy nem konszolidált;
- o az adatok forrásai (adatszolgáltatók);
- o korábbi cégnevek és felvett nevek;
- o pénzügyi adatok 3 helyett 10 évre vonatkozóan;
- o azonosító számok és annak feltüntetése, hogy melyik azonosítót használják az EK-adatokkal való összevetéshez;
- azon projektek és szerződések száma és teljes összege, amelyekben a vállalkozás kedvezményezettként vagy vállalkozóként vesz részt.

Újratervezett részletes vállalati jelentés:

- o egy bal oldali választópanel, ahonnan kiválasztható a jelentés kért szakasza; ez a változás a projektre, a szerződésre és a személyre vonatkozó részletes jelentésekre is vonatkozik;
- o a "nyomtatható jelentés", a "részletes jelentés kedvezményezett" és a "részletes jelentés vállalkozó" integrálása egyetlen "részletes jelentésbe";
- o a háttérszín jelzi az adott vállalat státuszát (inaktív társaság, csődbe ment társaság vagy fióktelep);

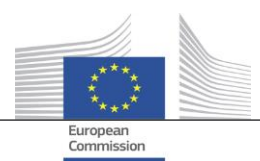

- o a jelölőnégyzet lehetővé teszi csak a jelenlegi tulajdonosok/vezetők, csak a korábbi tulajdonosok/vezetők vagy mindkettő kiválasztását. Ezenkívül a duplikált funkciók kikerülnek a listából. Ez a változás a "tulajdonosok/ügyvezetők" opcióra is vonatkozik, amely a vállalati helyi menüből választható ki.
- Csökkentett lehetőségek a vállalati helyi menüben

Mivel a részletes vállalati jelentés hatóköre kibővült, a vállalati helyi menü egyes pontjai megszűnhetnek. A hat "jelentési" lehetőség közül csak egy áll továbbra is rendelkezésre, ahogy a két "tulajdonos/vezető" opció közül is csak az egyik, és a két "helyi nézet" közül is csak az egyik marad meg.

A "csőd" következetes alkalmazása

A V2.0. verzióban volt néhány ellentmondás a csődre vonatkozó információkat érintő adatmezők, azaz a "státuszkód", a "VPI elérhetősége", a "VPI – nincs pontszám" és a "csődbe ment vállalkozás" megjelölés között. Ez néha következetlen eredményekhez vezetett az "igazgató csődben való érintettsége" mutató kiszámításakor. A V2.3. verzióban ezek az adatmezők koherensek és összhangban vannak a mutatóval.

- Alapértelmezés szerint csak az aktív funkciók jelennek meg a Navigátor képernyőn Az Affinitás nézethez hasonlóan a Navigátor képernyőn is megjelenik egy olyan paraméter, amely lehetővé teszi annak kiválasztását, hogy csak az aktív funkciókat jelenítse meg vagy a vezetőkre/tulajdonosokra vonatkozó összes funkciót.
- A P2BB új pontozási mechanizmusa

Az eszköz új pontozási mechanizmust alkalmaz a vállalatok csődre való hajlamának (P2BB) jelzésére. A jelenleg alkalmazott skála 1-től 9-ig terjed, szemben a korábbi 1-től 20-ig terjedővel. 5%-ban kvantilisalapú helyett az új módszertan klaszteralapú. Az új érték fel van tüntetve a részletes vállalati jelentésekben és táblázatokban, és a "Jelentős vagy romlást mutató hajlamosság a csőd iránt", "Magas vagy romló minősítés az ágazati referenciaértékhez képest" és a "Magas pénzügyi minősítésű társult vállalkozások" kockázati mutatók kiszámításához használatos.

NACE-kód

A V2.3. verzióból a korábbi tevékenységi kódok kikerültek, és helyükbe kizárólag a "NACE Rev. 2." lép. A NACEcímkét a NACE-kód előzi meg, ami megkönnyíti a tevékenységek keresését. Most már több tevékenység alapján is lehet cégeket keresni.

 A rendszer az EK vállalati adatainak minden verzióját megőrzi A V2.0-ban, amikor ugyanaz a vállalat különböző tervekben/programokban vett részt, a tagállamok által feltöltött adatok különböző változatai csak egy alkalommal fordultak elő. A V2.3. verzióban a feltöltött adatok minden változata megmarad, és a felhasználó az EK-mezőkben megtekintheti a tervéhez/programjához feltöltött verziót.

#### <span id="page-3-0"></span>**5. A projektre és a szerződésre vonatkozó információk**

- Új mutató: Kapcsolatban álló személyek és érintett vállalatok közötti kapcsolatok Ez az új kockázati mutató a "Hírnévrontás és csalás" kategóriában, a "Kapcsolat" alkategóriában érhető el. Ez a mutató annak megállapítására szolgál, hogy a projekttel kapcsolatban álló valamely személy kapcsolódik-e a projektben részt vevő vállalatok valamelyikéhez (mint kedvezményezett, projektpartner, vállalkozó, alvállalkozó, külső szolgáltató vagy konzorciumi tag), vagy egy olyan vállalathoz, amely jogi kapcsolatban áll egy érintett vállalattal. A többi, hasonló mutatókhoz hasonlóan a két vállalat közötti négy vagy kevesebb lépésből álló távolság tekinthető jogi kapcsolatnak.
	- Múltbeli kockázati mutatók Az eltéréseket bemutató jelentés A "Múltbeli kockázati mutatók" képernyőn a kívánt dátum kiválasztásával megkaphatja a múlt egy adott időpontjában érvényes kockázati számításokat. A V2.0-ban csak egy időpont eredményeit lehetett kiválasztani, ami megnehezítette két, eltérő időpontban fennálló helyzet összehasonlítását. A V2.3. verzióban kiválaszthat két időpontot, ami nagyban megkönnyíti az értékek közötti időbeli különbségek elemzését.

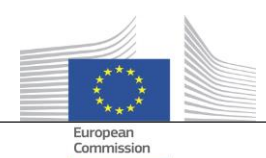

- Az "előző negyedév összpontszámai" eltávolítása az irányítópultról A "Q-1, Q-2, Q-3 átfogó pontszámai"-ra vonatkozó oszlopok és értékek lekerültek az irányítópultról. Ezek az adatok a "múltbeli kockázati mutatók" kifejlesztésének köszönhetően elavulttá váltak.
- Alapvető projekt- és szerződésinformációk megjelenítése valamennyi Arachne-felhasználó számára A V2.0. verzióban, ha egy jogalany olyan tervre/programra vonatkozó projektben vagy szerződésben vesz részt, amelyhez a felhasználó nem rendelkezik a szükséges jogosultságokkal, csak a koncentrációs kockázati mutatók előugró képernyőjén jelenik meg néhány korlátozott információ az említett projektekre/szerződésekre vonatkozóan, 30 tételre vonatkozó korlátozás mellett.

A V2.3. verzióban a felhasználó minden jelentésben és listán láthat bizonyos információkat azokról a projektekről/szerződésekről is, amelyekhez nem rendelkezik hozzáférési jogokkal. Az információ olyan alapadatmezőkre korlátozódik, mint az azonosító, a név, az állapot, a költség, valamint a kezdő és záró időpont.

#### Tematikus célkitűzés

A projektekre vonatkozó tematikus célkitűzés már az irányítópultokon, a jelentésekben, a listákon és a szűrőkben is elérhető.

- A részletes jelentésben szereplő legfontosabb szakértői információk A személyre vonatkozó részletes jelentések szomszédos része kiegészült egy új "Szerződések" füllel, amely az adott személynek az adott szerződésekben kulcsszakértőként való részvételét tünteti fel.
- A kedvencek listája

Az irányítópultokon és a projektek/szerződések/cégek/személyek keresésében megjelenő új opció lehetővé teszi, hogy a felhasználó kiválasztott kedvenceit használja, hogy csak a kedvencek listájában szereplő elemeket jelenítse meg. Ezenkívül a kedvencek eltérő háttérszínnel jelennek meg.

 Összesített kockázati mutató: részletek megjelenítése külön felugró ablakban A mutatókat kedvezményezetti és vállalkozói szinten összesítik, ami azt jelenti, hogy értékeik az összes olyan projekt/szerződés átlagát képviselik, amelyben a jogalany részt vesz. A V2.0. verzióban nem álltak rendelkezésre adatok ilyen összesített kockázati mutatókról. A V2.3. verzióban a jobb egérgombbal az összesített kockázati mutató értékre kattintva megtalálja az összes olyan projektet, amelyet a számítás során figyelembe vettek, beleértve az e projektekre vonatkozó mutatók értékeit is.

#### <span id="page-4-0"></span>**6. Felhasználókezelés**

- A rendszergazdai jogok tervenként/programonként határozhatók meg. Korábban a rendszergazdai jogok vagy minden olyan tervhez/programhoz meg voltak adva, amelyhez a rendszergazdának hozzáférése volt, vagy semelyikhez sem.
- Az Arachne felület kiegészült a felhasználókezelő modulra mutató linkkel. Ez a link csak a rendszergazdák számára látható.
- Mostantól akkor is lehetséges egy felhasználó klónozása, ha ez a felhasználó éppen csatlakozik az Arachne-hoz.
- A rendszer egy új, "Szervezeti egység típusa" attribútummal bővült a felhasználók számára. A rendszergazda minden egyes felhasználó esetében megadhatja, hogy a felhasználó az irányító hatóság (MA), kifizető ügynökség (PA), ellenőrző hatóság (AA), igazoló hatóság (CA), közreműködő szervezet (IB) vagy egyéb szervezet-e. Ez az attribútum szűrésre használható (lásd a következő pontot).
- Az ülések és a felhasználók listája egységessé vált, és több szűrési lehetőséget kínál.

További információkért lásd az Arachne felhasználókezelői modul kézikönyvét.